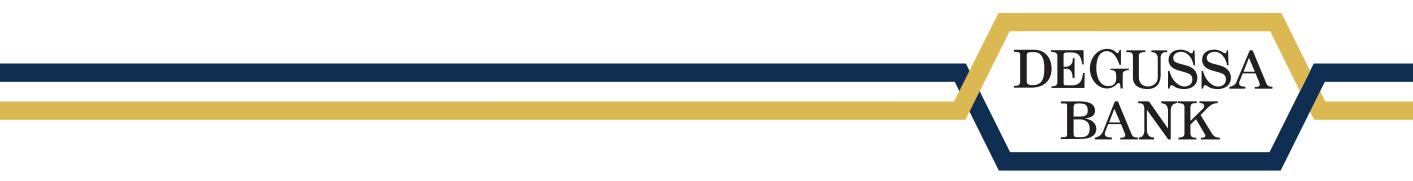

# **3-D Secure-Verfahren aktivieren für Firmenkarteninhaber**

Für die starke Kundenauthentifizierung müssen alle Kreditkarteninhaber das 3-D Secure-Verfahren aktivieren. Die Aktivierung ist für Mastercard und Visa identisch. **6 Schritte im Web oder in der App:**

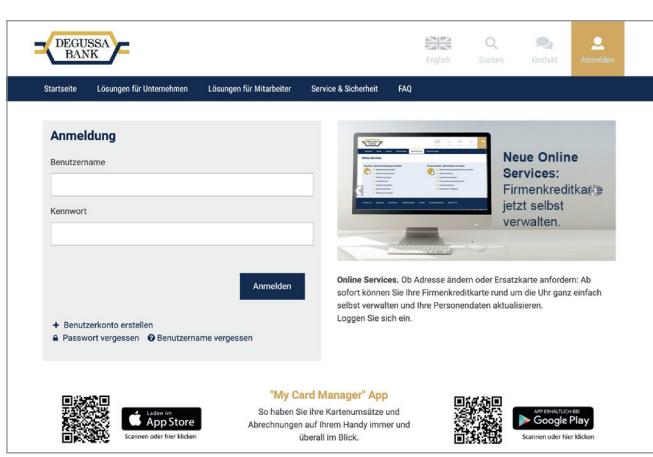

- **1.** Anmelden im Firmenkartenportal (firmenkarten.degussa-bank.de/login)
- **2.** Menüpunkt **"Zur starken Kundenauthentifizierung"** anklicken
- **3.** 9-stellige Online-ID und Mobiltelefonnummer eingeben
- **4.** Auf **"Aktivieren und SMS-TAN senden"** klicken
- **5.** Sie bekommen eine SMS-TAN auf Ihr Mobiltelefon
- **6.** SMS-TAN eingeben und ein Passwort vergeben fertig
- **» Sie geben Ihre Transaktionen bei Online-Einkäufen mit zwei Faktoren frei: Ihrer SMS-TAN und Ihrem Passwort.**

## **Über das Degussa Bank Firmenkartenportal: Über die Degussa Bank My Card Manager App:**

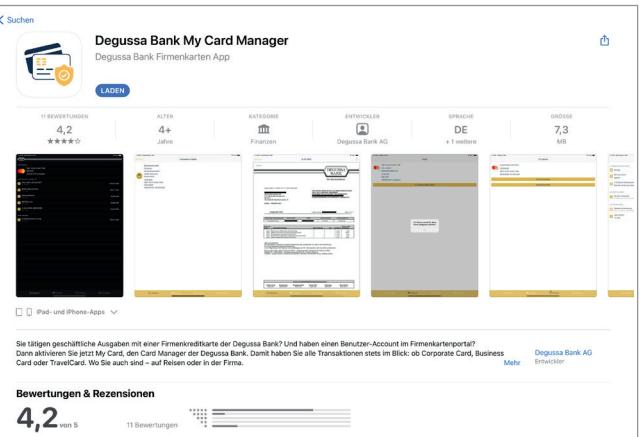

- **1.** My Card Manager App auf dem Handy öffnen (bei Google Play oder im App Store verfügbar)
- **2.** Anmelden mit Login-Daten (gleiche Login-Daten wie für das Firmenkartenportal)
- **3.** Menüpunkt **"Meine Karte"** auswählen
- **4. "3-D Secure aktivieren"** anklicken
- **5.** 9-stellige Online-ID eingeben
- **6. "Aktivieren"** klicken fertig
- **» Transaktionen bei Online-Einkäufen können nun über die App freigegeben werden.**

#### **Wie läuft der Online-Einkauf ab?**

Zum Zeitpunkt der Bestellung geben Sie Ihre Kreditkartendaten beim Händler ein. Überprüfen Sie alle Eingaben auf ihre Richtigkeit. Anschließend werden Sie in manchen Fällen aufgefordert, Ihre Zahlung mit dem 3-D Secure-Verfahren freizugeben.

### **Ablauf mit dem SMS-TAN-Verfahren:**

Sie erhalten eine Push-TAN auf Ihr Smartphone. Diese geben Sie anschließend im Händlerportal ein sowie ihr 3-D Secure Passwort, das Sie im Firmenkartenportal vergeben haben.

### **Ablauf in der App:**

Sie bekommen eine Push-Nachricht auf Ihr Handy. Öffnen Sie die Degussa Bank My Card Manager App und geben Sie dort einfach die Zahlung frei. Die Freigabe per App ist einfacher. Denn mit der Anmeldung haben Sie einen Teil der Authentifizierung bereits erledigt. Sie müssen den Betrag dann nur noch mit einem Klick bestätigen.

Zusätzlich haben wir alle wichtigen Informationen rund um PSD2 kompakt in einem Factsheet für Sie zusammengefasst. Sie finden es auf unserer Website unter: **[firmenkarten.degussa-bank.de/psd2](https://firmenkarten.degussa-bank.de/psd2)**